# **Quick Start Guide**

### InDesign-Fonts

#### Type 1 fonts no longer supported

Beginning with InDesign 18.2 (March 2023) Type 1 fonts (also known as PostScript fonts) are no longer supported. When opening a document containing Type 1 fonts, the Missing Fonts dialog box will appear, even if the fonts are activated.

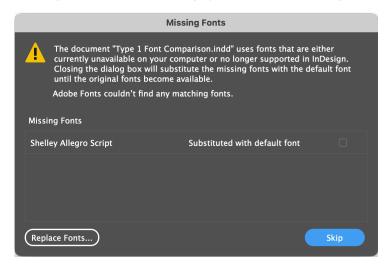

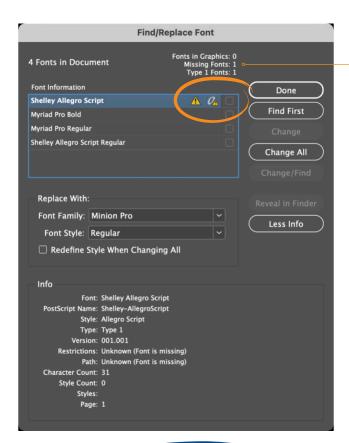

Type 1 fonts will show as missing in InDesign 18.2, even if the fonts are activated.

# **Quick Start Guide**

### InDesign-Fonts

#### **Version 18.1 vs 18.2**

The Find/Replace Font (Type > Find/Replace Font) dialog box shows the fonts used in a document and indicates if any font is missing. In the screenshots below, notice when a document containing a Type 1 font is opened in InDesign 18.1 it shows no missing fonts, but when opening the same document in InDesign 18.2, it shows the Type 1 font as missing.

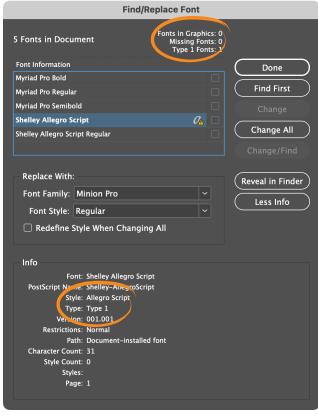

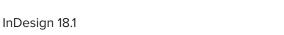

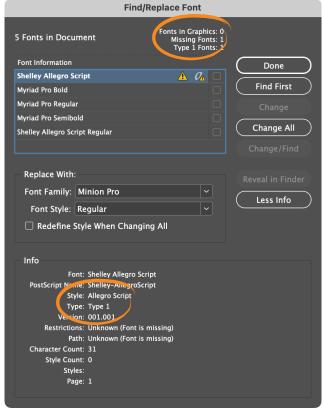

InDesign 18.2

Type 1 fonts are not supported in these versions and later.

| Application       | Version | Release       |
|-------------------|---------|---------------|
| Adobe Illustrator | 27.3    | February 2023 |
| Adobe InDesign    | 18.2    | March 2023    |
| Adobe Photoshop   | 23.0    | October 2021  |

Note: Fonts activated from the Adobe Fonts library may appear in Creative Cloud software with a file type of OpenType Type 1. This should more precisely display as the file type OpenType CFF.

CFF is a compact representation of Type 1 that Adobe will continue to support.

## **Quick Start Guide**

### InDesign-Fonts

#### Type 1 vs OpenType

In addition to showing the fonts used in a document, the Find/Replace Font dialog box also shows the Type of font. For example: Type 1 PostScript, OpenType or TrueType.

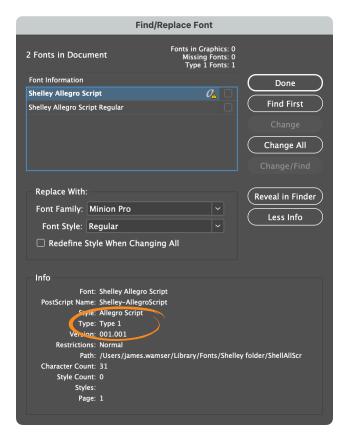

InDesign 18.1–Type 1 (PostScript font)

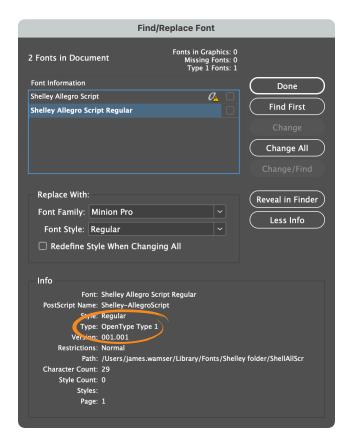

InDesign 18.1-OpenType

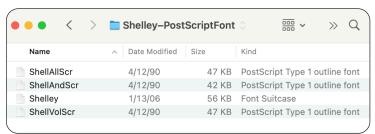

Type 1 (PostScript) font

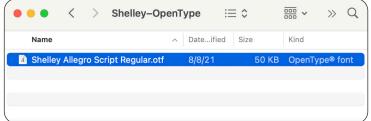

OpenType font